### 学生を交えた授業内掲示板での復習や議論をする

教員が提示した「トピック(テーマ)」に対して、学生が「スレッド(コメント)」を投稿したり、 別の学生がその投稿に対するスレッドを投稿したりできます。 授業内掲示板上には、「一般ディスカッション」というトピックがデフォルト設定されています。 1. 既存のトピック「一般ディスカッション」を活用し、スレッド(コメント)を作る 授業内掲示板 トピック スレッド

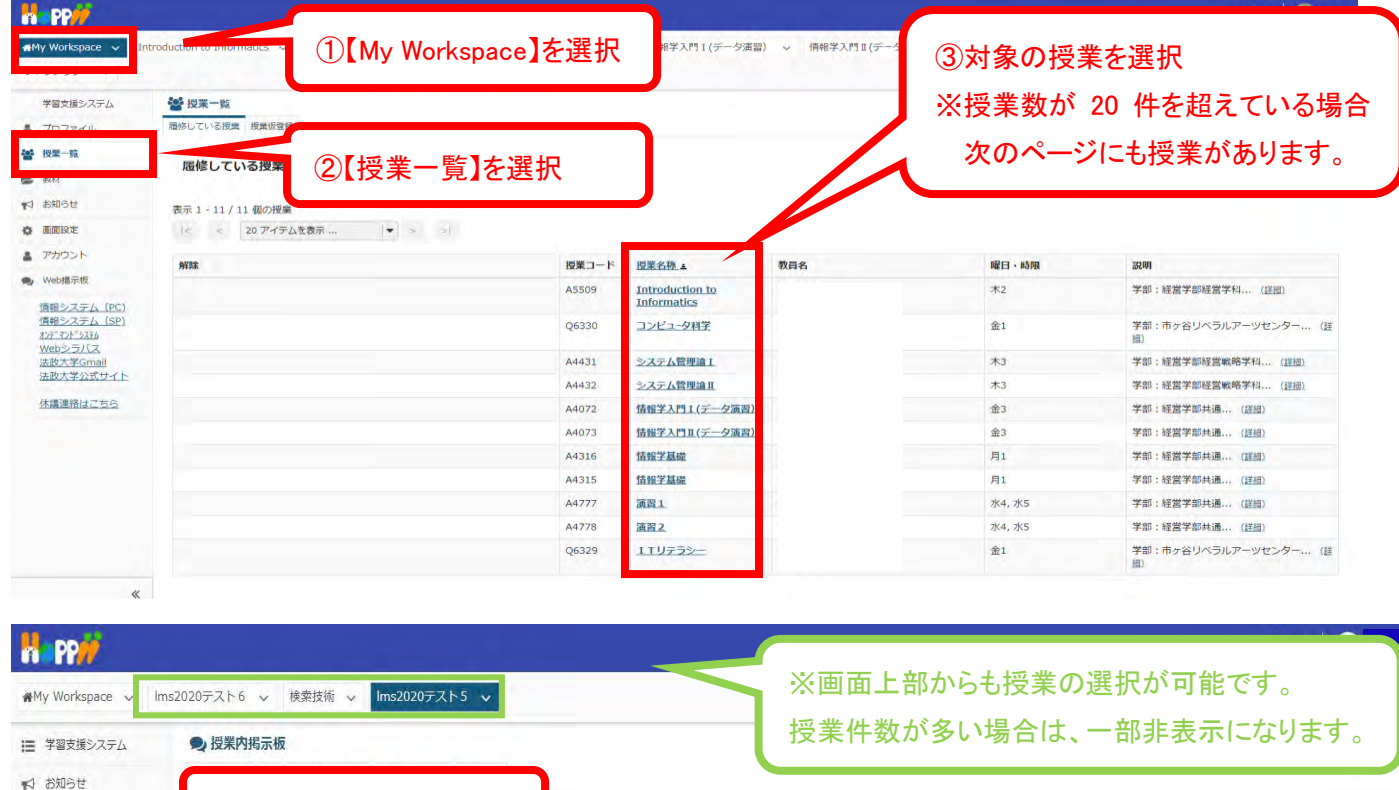

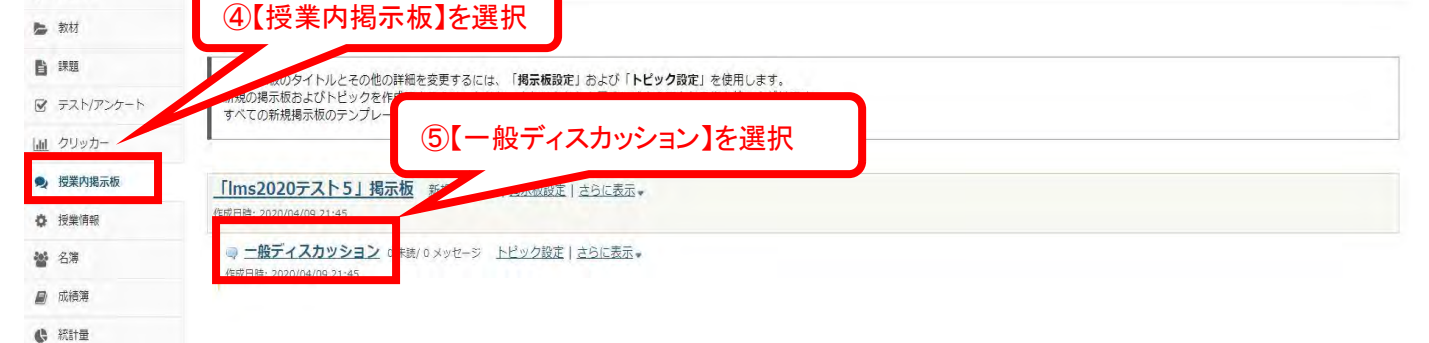

**田授業** n PP ■My Workspace ↓ Ims2020テスト6 ↓ 検索技術 ↓ Ims2020テスト5 ↓ ● 授業内掲示板 三 学習支援システム るリンク 新しいスレッドを作成 ッセージ内容を表示 トピック設定 A ₹ SNSt 后 封材 掲示板 / 「Ims2020テス」 5/一般ディスカッション **背 課題** ⑥【新しいスレッドを作成】を選択 一般ディスカッション ■ テスト/アンケート ※教員がスレッドを作成することで、学生はコメントを lail クリッカー スレッドを移動 ● 授業内掲示板 投稿したり返信したりできます。 ☆ 授業情報 投稿されたメッセージはありません。 **M 名簿** Ī **■ 成績集 C** Rife <前のトピック 次のトピック >

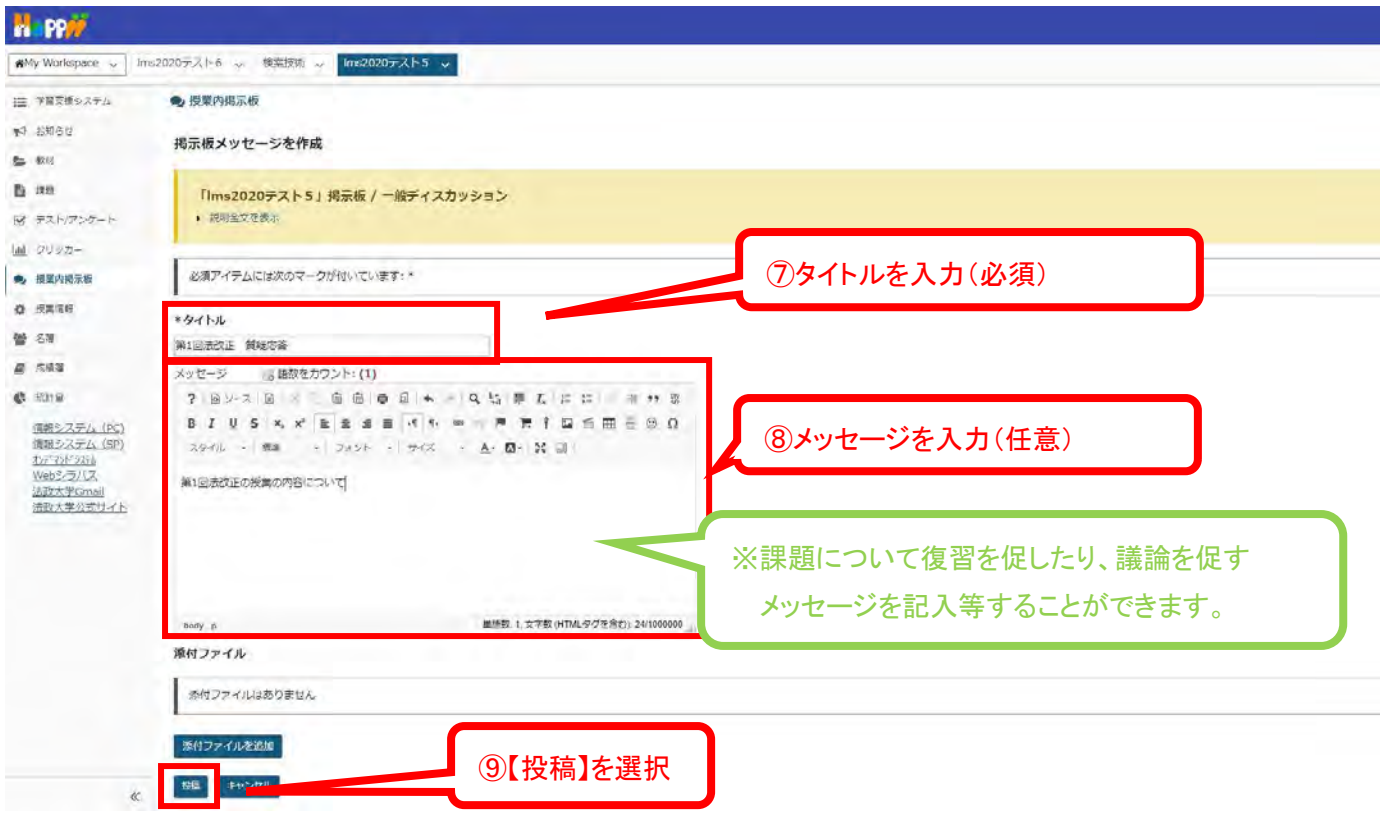

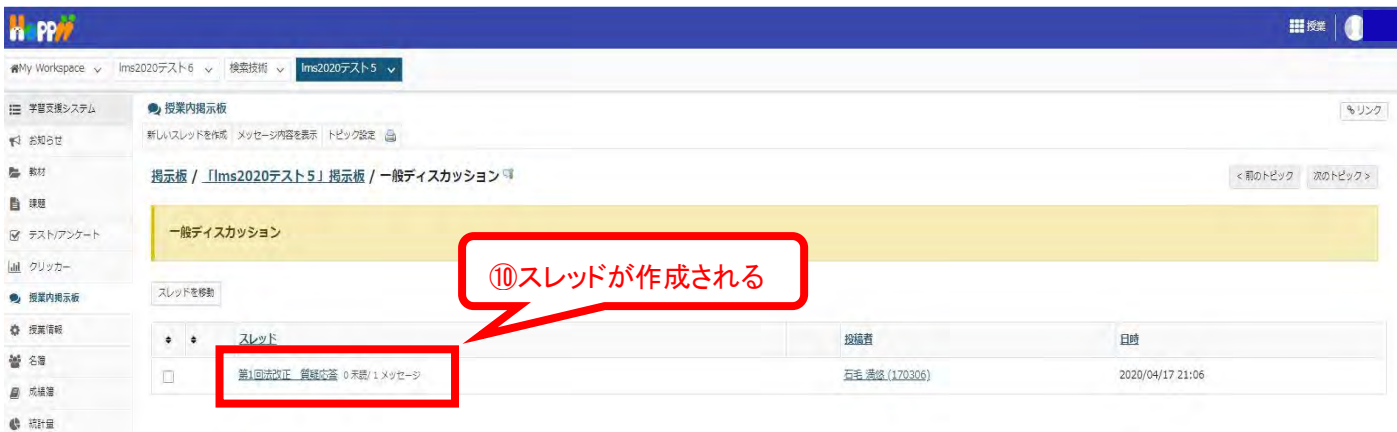

## 【ご参考】学生からは以下のようにみえます。

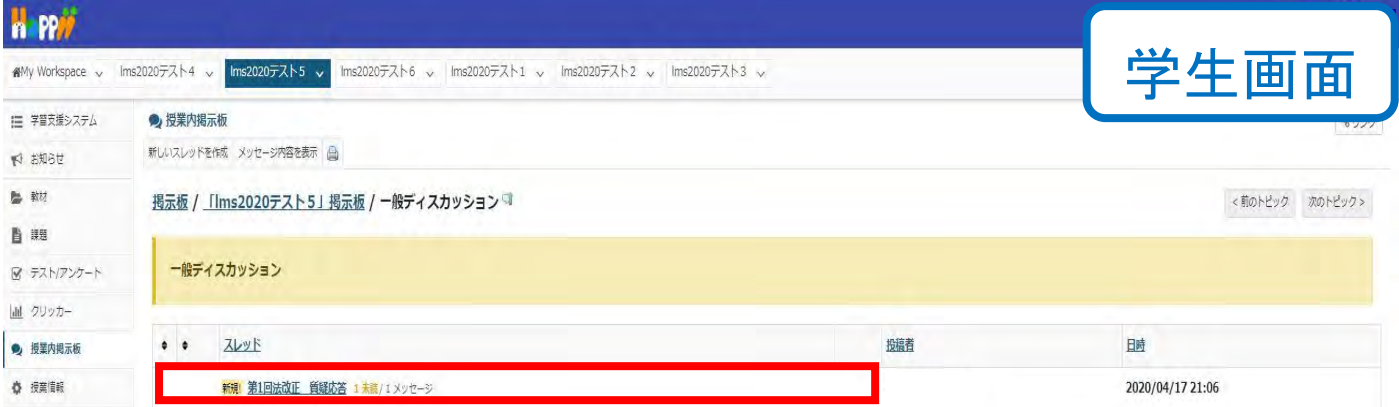

# 2. スレッドの学生からのコメントに返信する

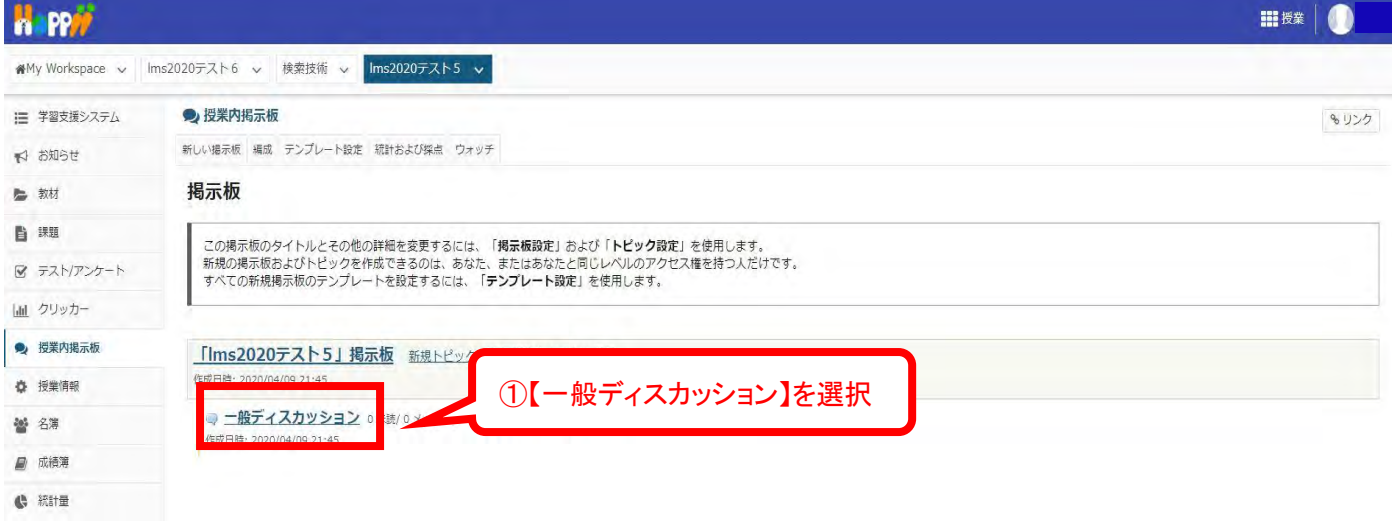

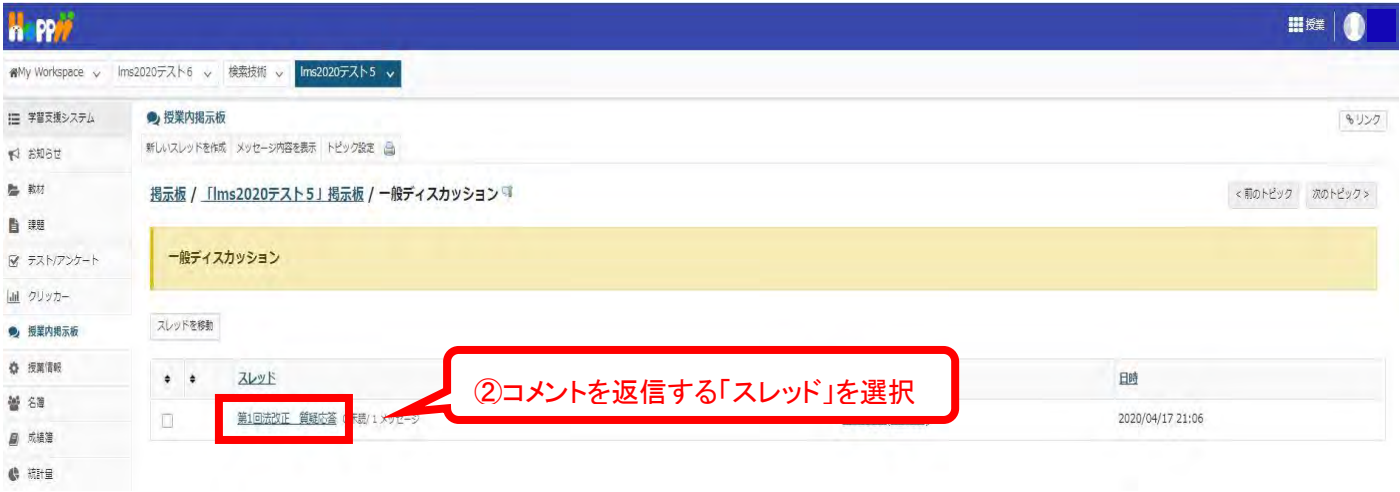

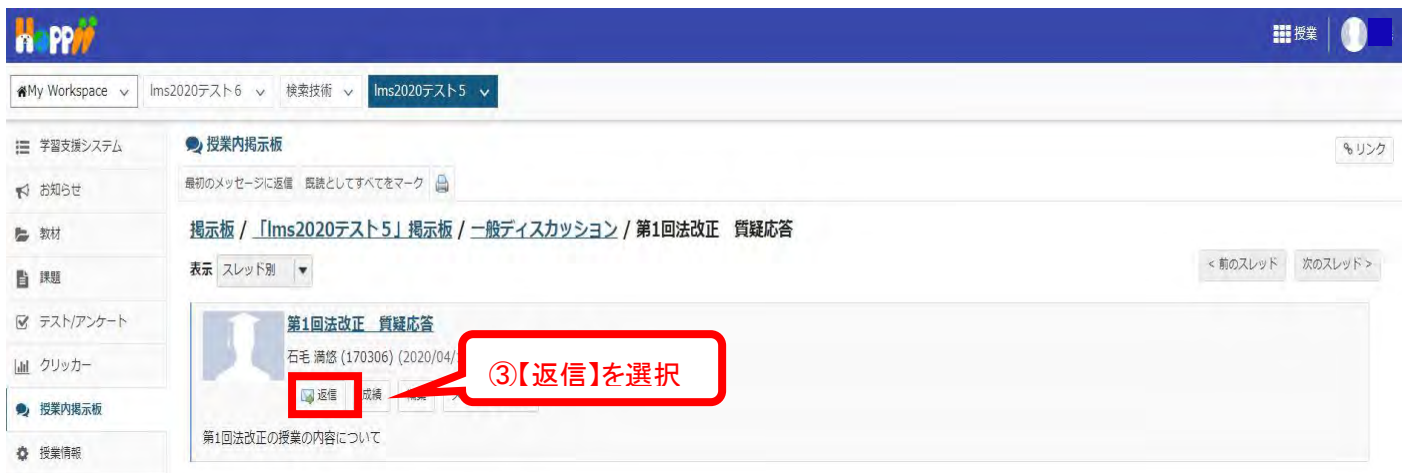

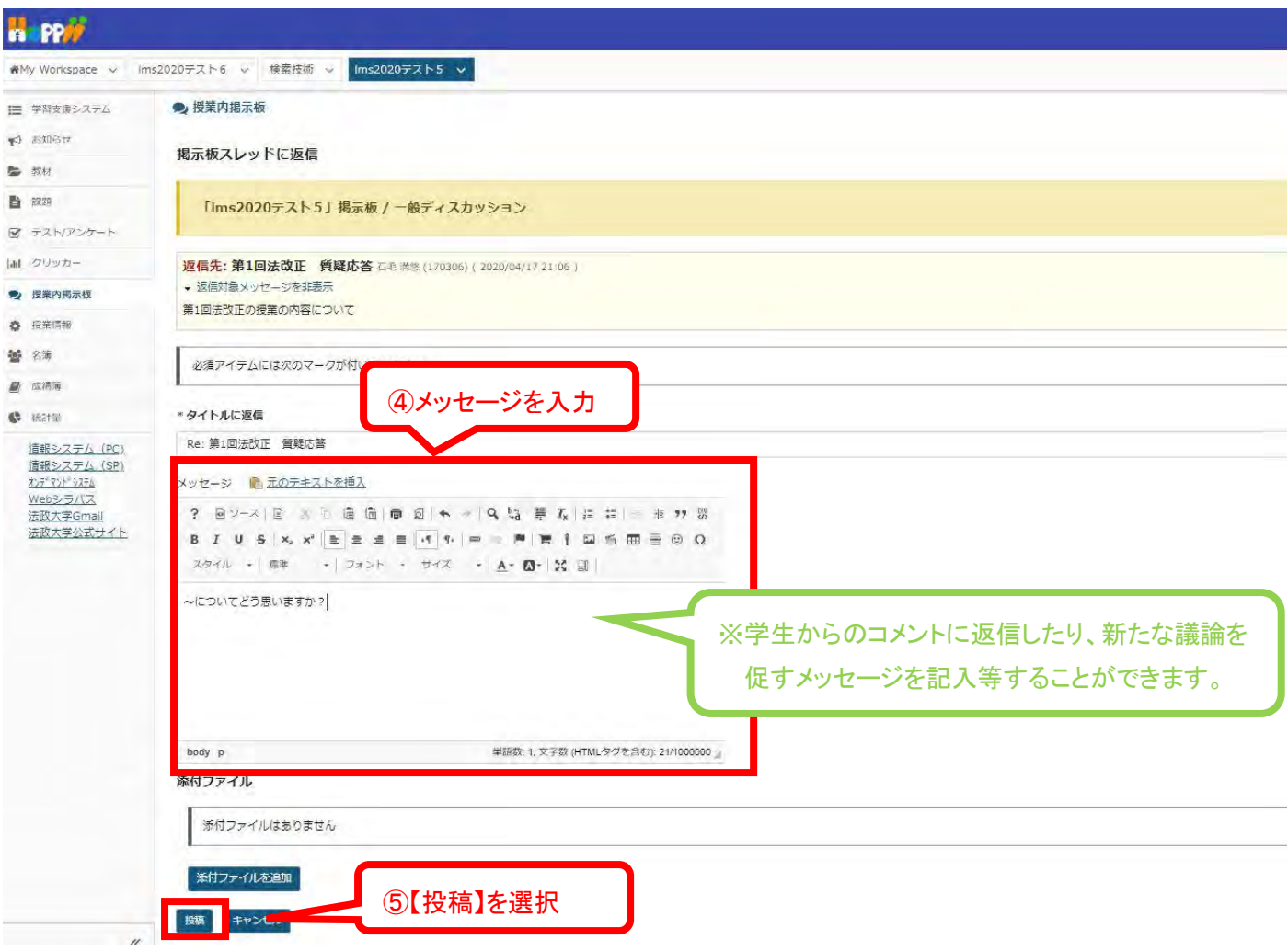

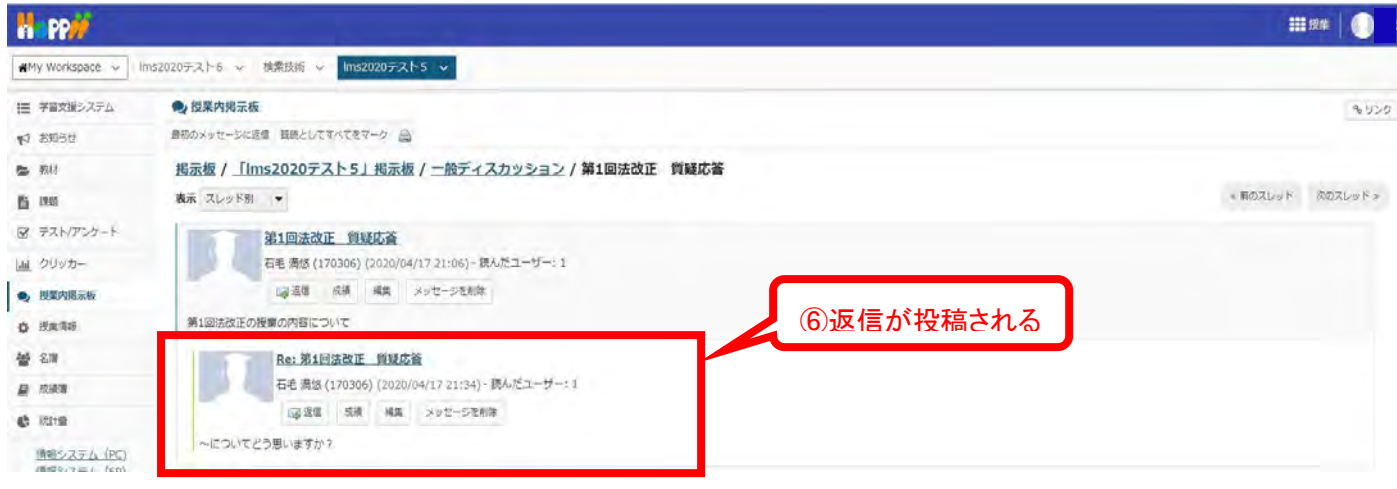

# 【ご参考】学生からは以下のようにみえます。

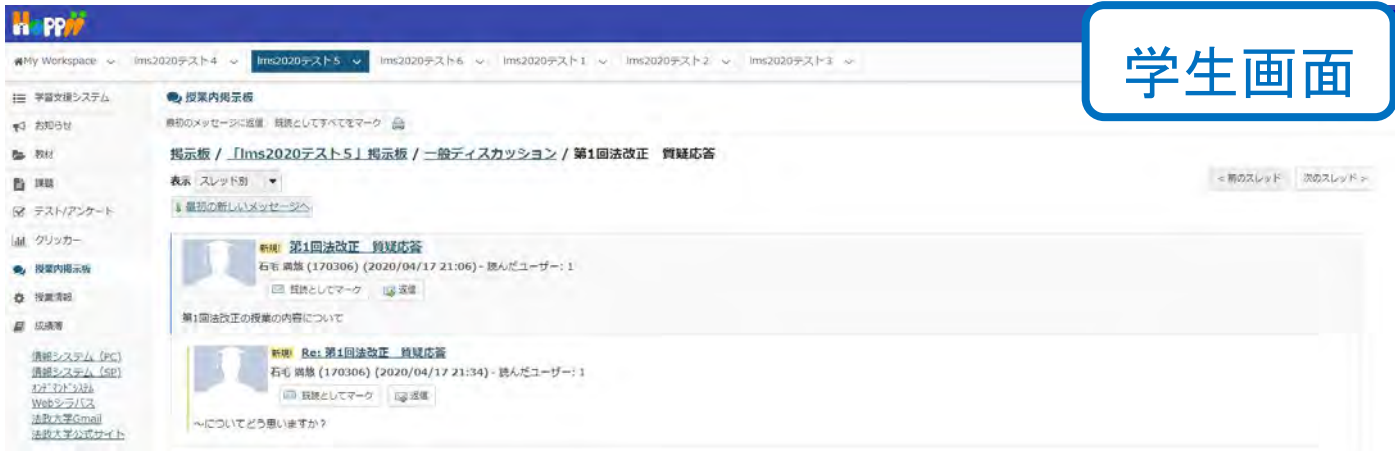

## 3. 新たにトピック(テーマ)を作成する場合

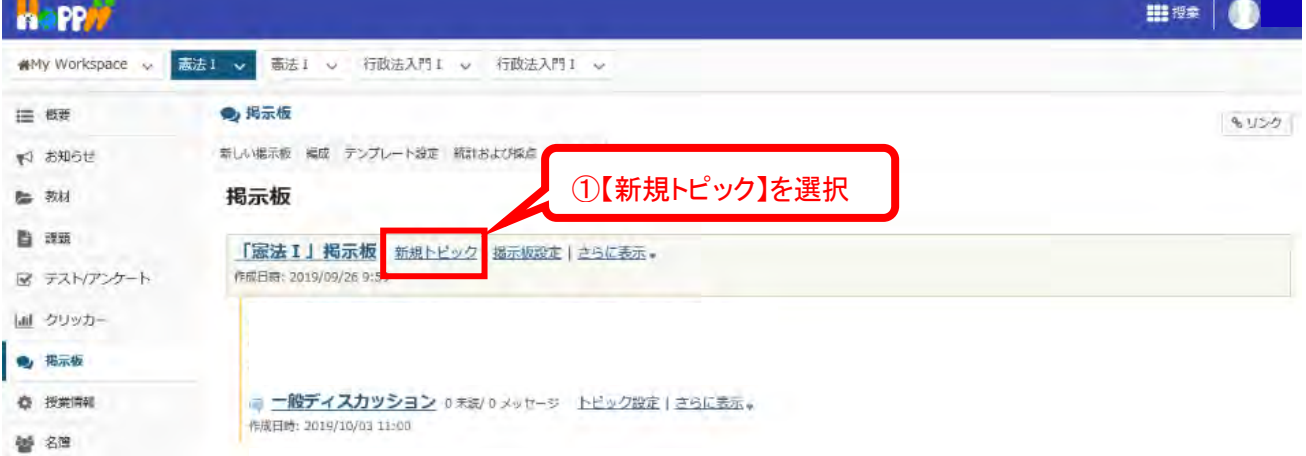

#### **Mapper Hiss | 0** 骨My Workspace ↓ <mark>着法1 →</mark> 意法1 → 行政法入門1 → 行政法入門1 → ● 掲示板  $\equiv 485$ マリング ₹ お知らせ トピック設定  $\approx$  844 掲示板 / 「添法1」掲示板 / トピック設定 自深度 ②トピックタイトルを入力(必須) 必須アイテムには次のマークが付いています。 マ テスト/アンケート (a) クリッカー トビックタイトル ● 掲示板 第10回 外国人の人権 ◎ 授業活動 短文説明 (最大 255 文字) あと 240 文字です 警 名琴 外国人の人権についてのトピック ③短文説明を入力(任意) 刷 改装带 **6 流程** 我明 ユーザを提供イト ユーリヌ族リイ<br>衰真向けガイド<br>学生向けガイド<br>Webシラバス<br>Gmail(学生向) **B J U S X X E E E F 10 M M M H | M 5 M = 8 M**  $\mathbb{R} \otimes \mathbb{R} \mathbb{N} \quad \Leftrightarrow \quad \mathbb{R} \mathbb{B} \qquad \qquad \Rightarrow \quad \mathbb{R} \otimes \mathbb{N} \qquad \Rightarrow \quad \mathbb{R} \otimes \mathbb{R} \qquad \Rightarrow \quad \mathbb{R} \rightarrow \quad \mathbb{R} \mathbb{N} \quad \mathbb{M} \quad \mathbb{R}$ 外国人の「参政権」について意見を交換しましょう。 ④説明を入力(任意) 単語数: 1. 文字数 iHTMLタグを含む): 47/1000000 添付ファイル 。<br>新付ファイルを追加 トビック投稿 □ トピックをロック (トピック投稿を停止) IT トビックをモデレート □ 読む前に投稿することをユーザーに要求 利用の可否 ● すぐに表示 ○ 公開 (表示)日時/閉じる (非表示)日時を指定 スレッド内のメッセージをすべて既読としてマーク □ スレッド内のメッセージをすべて既読として自動的にマーク 探点 成績海アイテムを選択 → これま こかと つかの無引かけこか時まにはります。(さらにあ示しますかり) 成績等アイテム: **\* 推開**  $n - \mu$ アクセス権のレベル instructor 所有者 = + カスタマイズ **香晴春 → + カスタマイズ** Student · カスタマイズ 所有者 → Sub Instructor ※結査 ▼ **Teaching Assistant**  $\rightarrow 228874\%$ ■ 保存 ■ 下書きを保存 ■ 監定を保存してトピックを追加 ■ キャンセル ⑤【保存】を選択

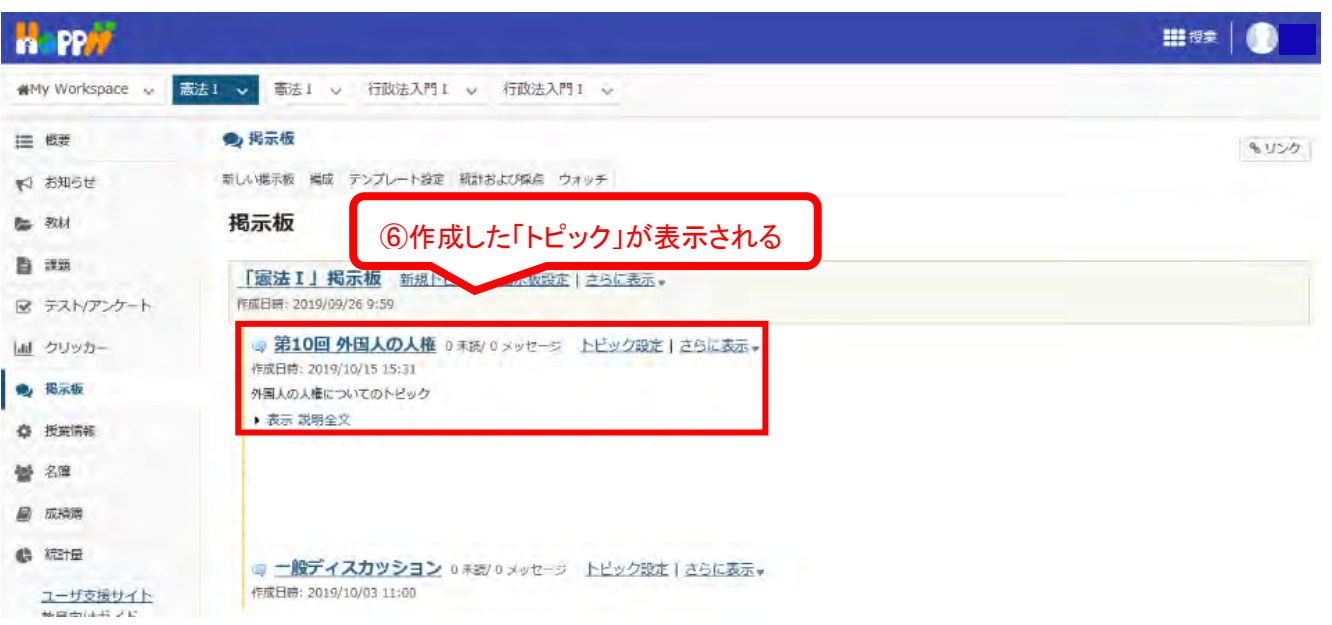

## 【ご参考】学生からは以下のようにみえます。

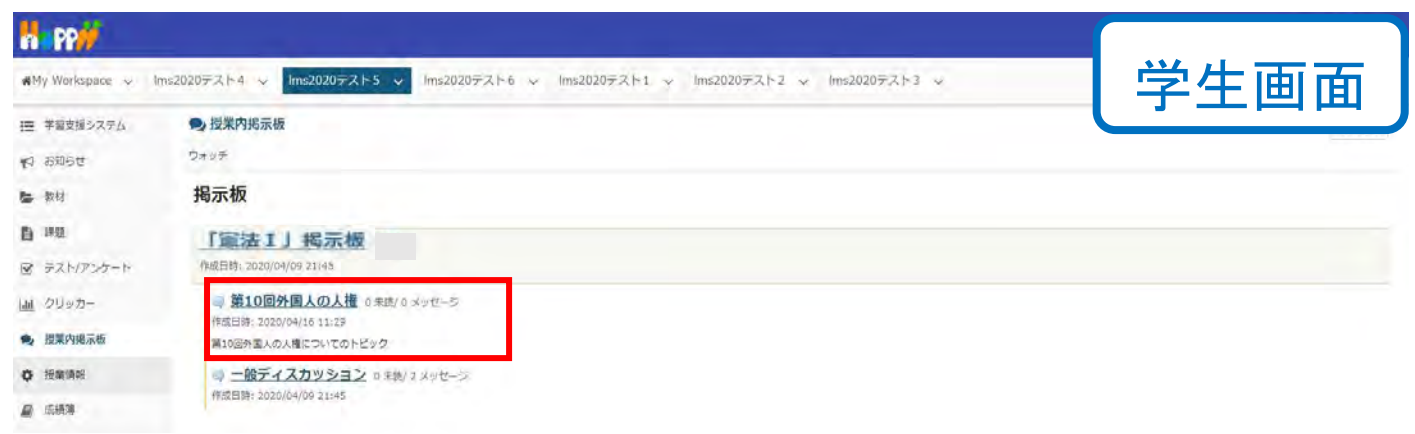

上記は、あくまで基本的な操作のみを案内しています。詳細な使用方法は下記 URL をご覧ください。 学習支援システムガイド(教員用): https://hosei-kyoiku.jp/lms\_kyouin/